#### **General Notice**

When using this document, keep the following in mind:

- 1. This document is confidential. By accepting this document you acknowledge that you are bound by the terms set forth in the nondisclosure and confidentiality agreement signed separately and in the possession of SEGA. If you have not signed such a nondisclosure agreement, please contact SEGA immediately and return this document to SEGA.
- 2. This document may include technical inaccuracies or typographical errors. Changes are periodically made to the information herein; these changes will be incorporated in new versions of the document. SEGA may make improvements and/or changes in the product(s) and/or the program(s) described in this document at any time.
- 3. No one is permitted to reproduce or duplicate, in any form, the whole or part of this document without SEGA'S written permission. Request for copies of this document and for technical information about SEGA products must be made to your authorized SEGA Technical Services representative.
- 4. No license is granted by implication or otherwise under any patents, copyrights, trademarks, or other intellectual property rights of SEGA Enterprises, Ltd., SEGA of America, Inc., or any third party.
- 5. Software, circuitry, and other examples described herein are meant merely to indicate the characteristics and performance of SEGA's products. SEGA assumes no responsibility for any intellectual property claims or other problems that may result from applications based on the examples described herein.
- 6. It is possible that this document may contain reference to, or information about, SEGA products (development hardware/software) or services that are not provided in countries other than Japan. Such references/information must not be construed to mean that SEGA intends to provide such SEGA products or services in countries other than Japan. Any reference of a SEGA licensed product/program in this document is not intended to state or imply that you can use only SEGA's licensed products/programs. Any functionally equivalent hardware/software can be used instead.
- 7. SEGA will not be held responsible for any damage to the user that may result from accidents or any other reasons during operation of the user's equipment, or programs according to this document.

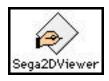

The "Sega2DViewer" is also known as "SGL\_RUN.exe ver.1.0"

Note: this tool is not an update of previous Simple 2D Viewer; this is a totally different tool.

Sega2DViewer only works with CartDev, not with a Graphics Box.

The 2DViewer displays "MapEditor" or "ScreenEditor" files only. (SEGA2D file format) It does not display PICT files. To display other graphic files, first load them into Map or Screen Editor.

Use this tool to preview and rotate background images.

#### **Downloading**

The displayed image only appears on the target (TV), the image doesn't appear on the Mac screen.

#### **Getting Started**

### Activating the Downloader:

Before a file can be opened using 2DViewer, the Downloader must be activated.

• From the **File** menu, select **Download**, and then select one of the three format options (ie: **Normal Scroll**)

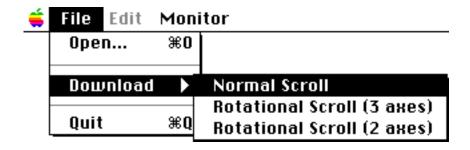

The Select Target dialog.

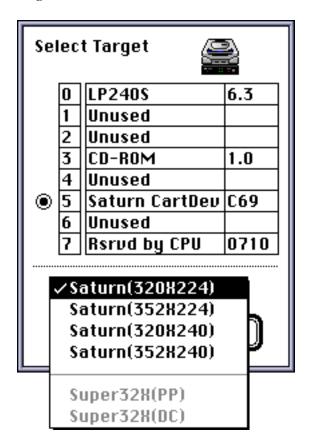

The TV screen size can be modified:

- SATURN (320 x 224): displayed in 320 dots x 224 dots.
- SATURN (352 x 224): displayed in 352 dots x 224 dots.
- SATURN (320 x 240): displayed in 320 dots x 240 dots.
- SATURN (352 x 240): displayed in 352 dots x 240 dots.
- Super32X(PP)
- Super32X(DC)

• Click **OK**. (notice: no graphics box shown in dialog)

| Select Target                 |   |                |      |  |
|-------------------------------|---|----------------|------|--|
| l                             | 0 | LP240S         | 6.3  |  |
|                               | 1 | Unused         |      |  |
|                               | 2 | Unused         |      |  |
|                               | 3 | CD-ROM         | 1.0  |  |
| l                             | 4 | Unused         |      |  |
| I⊚                            | 5 | Saturn CartDev | C69  |  |
| -                             | 6 | Unused         |      |  |
|                               | 7 | Rsrvd by CPU   | 0710 |  |
| Saturn(320X224) ▼ Discard 0 K |   |                |      |  |

An image similar to this should appear on the target (TV). No image appears on the Macintosh screen.

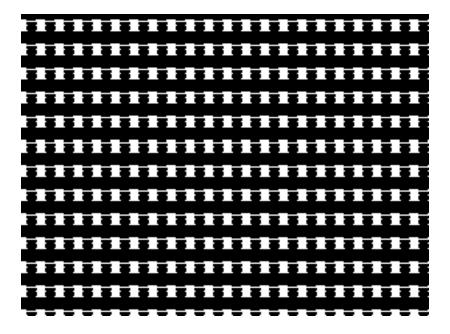

## **Loading an Image:**

• From the **File** menu, select **Open**, and select a Sega2D File.

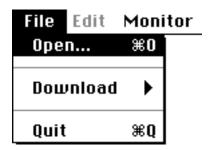

(The Sega2D File example file "Beach 512x512.2d" can be found in the "Map/ScreenEditorE" folder on the DTS CD.)

A more resonable image such as this, should now appear on the target (TV).

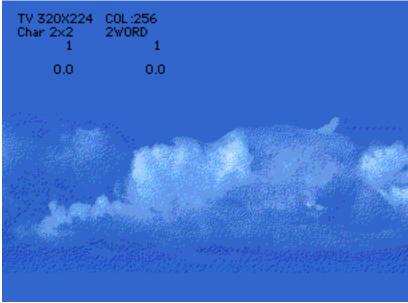

Beach 512x512.2d (partial)

## Experiment with scrolling using the controller.

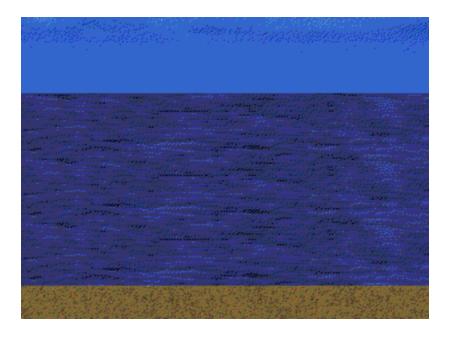

# <u>Using the Game Controller</u>

Use the Game Controller to re-position the image on the target.

| D-Pad                               | scrolls the image                                                               |
|-------------------------------------|---------------------------------------------------------------------------------|
| D-Pad + A<br>D-Pad + B<br>D-Pad + C | scrolls the image fast<br>scrolls the image faster<br>scrolls the image fastest |
| D-Pad + X<br>D-Pad + Y<br>D-Pad + Z | horizontal scroll lock<br>vertical scroll lock<br>(no effect)                   |
| Right Flipper<br>Left Flipper       | hides the "Heads-Up Display" (no effect)                                        |
| Start                               | resets image position                                                           |

Note: Try Downloading with **Rotational Scroll (3 Axes)** and **Rotational Scroll (2 Axes)** 

end

## SEGA DTS AUTHOR:

-----

#### Dick Holmes

Domain Expert - Graphic Arts (SGI & Mac) SEGA Developer Tech Support 150 Shoreline Drive, Redwood City CA 94065 (415) 802-1334 dick's line (415) 802-1719 dts support line (415) 802-1717 fax dick.holmes@segaoa.com

-----